## **Alterando loja de origem - Pessoa**

- Alterando origem da loja?
- Como mudar origem da loja?
- Mudando a origem da loja?

## **Alterando loja origem (somente franqueado)**

## **Cadastro de pessoa**

No caso de franqueados que têm mais de uma loja é possível alterar a loja origem em que um funcionário foi cadastrado, por exemplo, o funcionário foi cadastrado na loja A inicialmente, porém foi transferido para a loja B.

Ao consultar o cadastro de pessoa (cadastro /Pessoa / Pessoa) o sistema irá exibir o funcionário na loja A e não irá exibi-lo na loja B.

Abaixo segue um passo a passo para alterar o cadastro desse funcionário para a loja B definitivamente.

Caso a mudança seja entre lojas de franqueados diferentes somente o franqueador conseguirá fazer essa alteração, nesse caso deverá ser solicitado ao mesmo.

Na loja A (origem) acesse "Cadastro / Pessoa / Pessoa", clique em "Consultar" e clique no "Lápis" para editar a pessoa desejada.

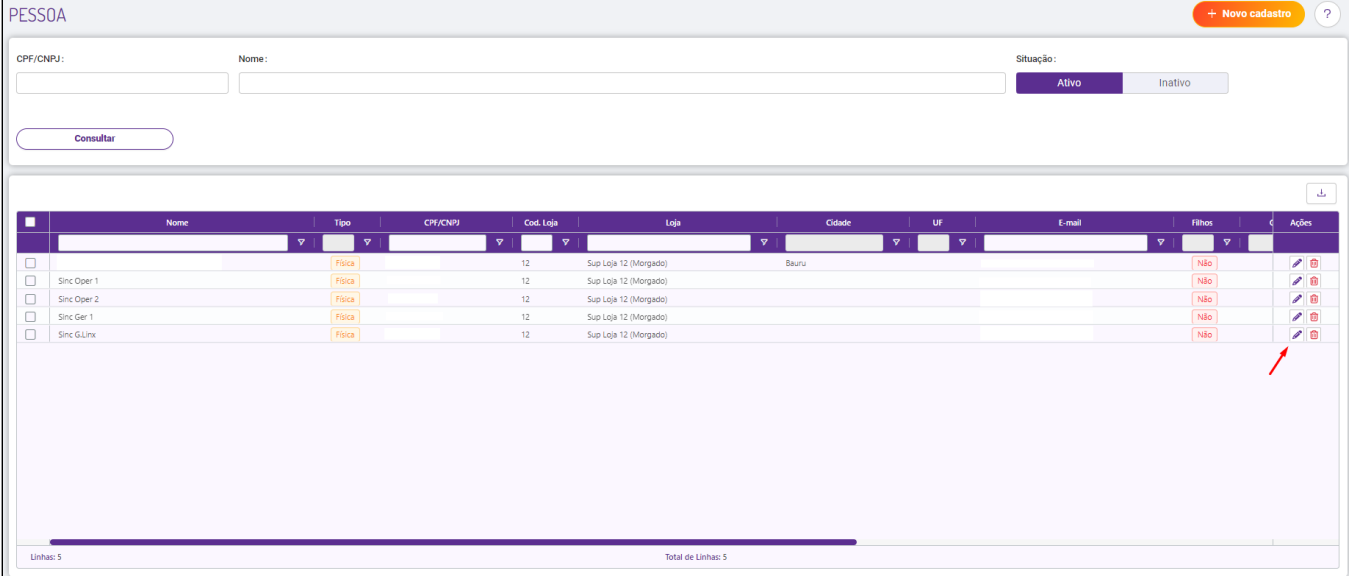

Na aba "DADOS GERAIS" arraste a tela para baixo até encontrar "Loja em que trabalha", e altera para a loja atual da pessoa.

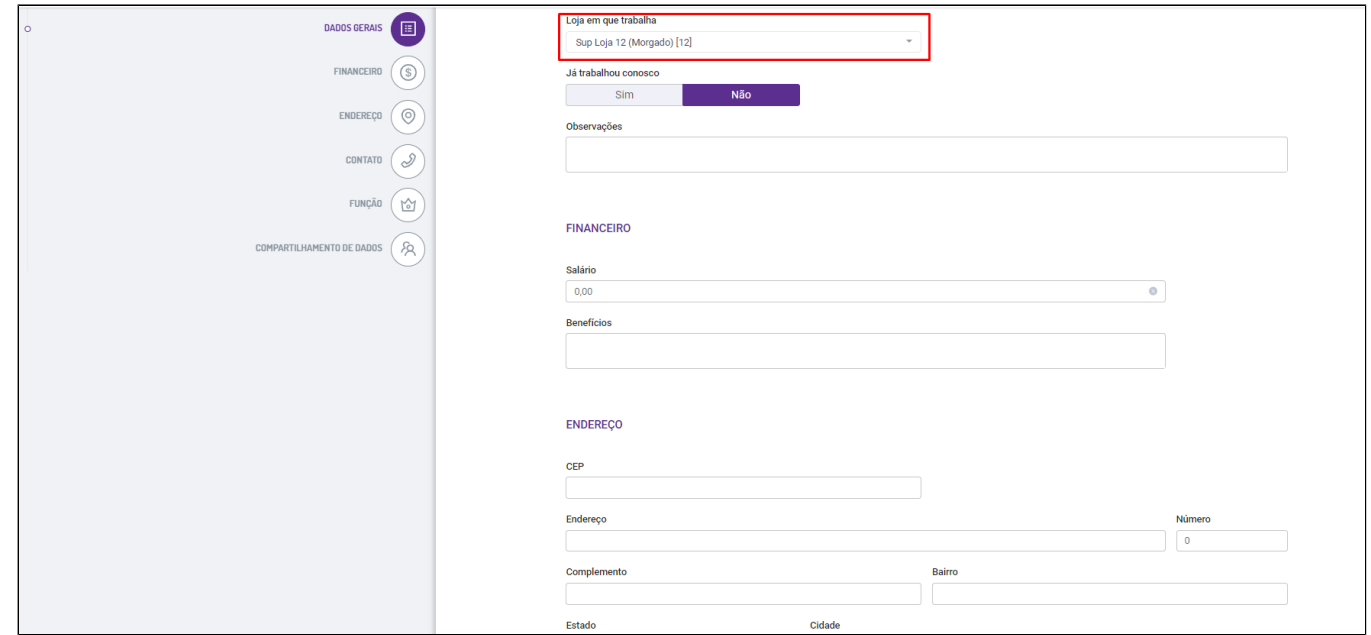

Em seguida arraste para a aba "Função" e "Compartilhamento de dados" e altere para a nova loja da pessoa.

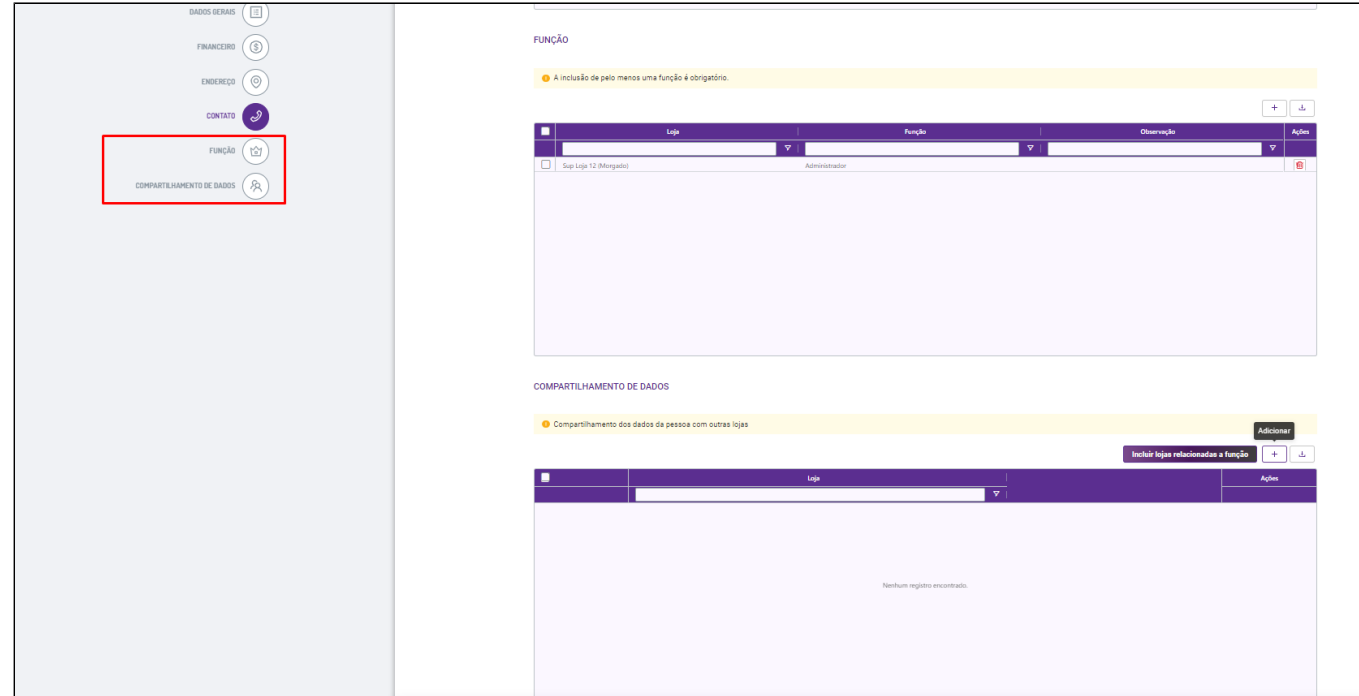

Clique em "Salvar", e assim a pessoa estará na nova loja selecionada.

⊗ **Está com alguma dúvida?**

**Consulte todos nossos guias na busca de nossa página principal [clicando aqui](https://share.linx.com.br/display/FOOD/LINX+FOOD+SERVICE+-+DEGUST).**